## **FLOWVIEW PRISM 1.4 UPDATE**

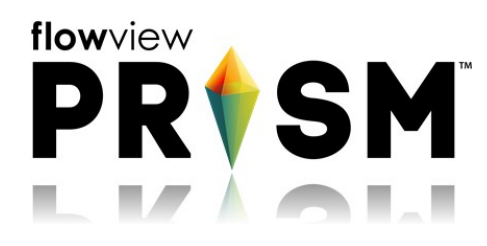

February 21, 2019

**Welcome to FlowView PRISM 1.4!**

[www.adsprism.com](http://www.adsprism.com/)

## **What's new in this update of FlowView PRISM 1.4:**

All I wanna do is zooma-zoom-zoom-zoom! When viewing data on the Location Dashboard, new zoom options for the hydrographs are now available. Feel free to use either the easy selection buttons at the top of each graph, or manually drag the slider below, to see more granularity of data without changing the specified time range or view of the other graphs, and without interfering with the existing highlighting function!

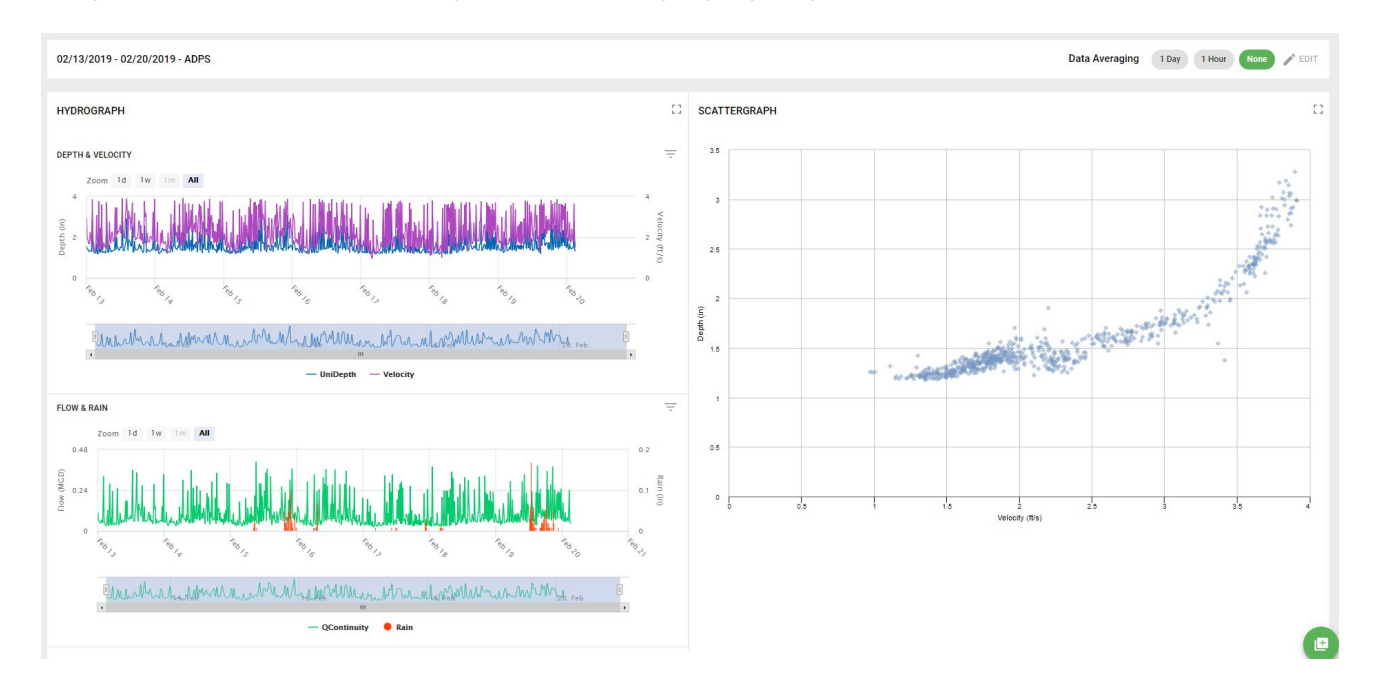

A majority of work completed in the current sprint has been "behind the scenes" efforts on items such as Basic Data Editing and the Calculation Engine. The FlowView PRISM team plans to show off some exciting new items in the expected release next week!

## **Bug fixed in this release:**

When using the Dynamic Dashboard, accessible at the bottom right corner of the Location Dashboard, upon adding multiple sites for review, the entities associated were listed as "undefined" instead of being named for the monitors from which they were collected. Now, after selection and display on the hydrograph, the entity names and associated location name are visible!

## **So what's next?**

The "Jarvis Vision" sprint comes to a close at the end of next week. The FlowView PRISM team always welcomes comments, suggestions, requests, and bug notification. We also love hearing about your experience with FlowView PRISM – good and bad – and use that input to energize the team or identify opportunity in the next sprint. Do you have an idea that would make your or someone-you-know's tasks easier or faster in FlowView PRISM? Let us know!

If you have any questions about FlowView PRISM, please contact [Candi](mailto:ccole@idexcorp.com) Cole, [Lee Keel](mailto:dkeel@idexcorp.com), or [Jordan Box](mailto:jbox@idexcorp.com) of the PRISM Development Team. Please continue to submit bug reports and feature requests through the self-reporting tool in FlowView PRISM.